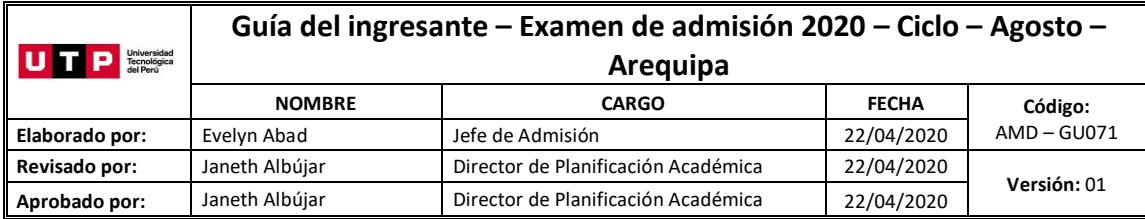

Guía del Ingresante **Examen de Admisión 2020 CICLO – AGOSTO Arequipa**

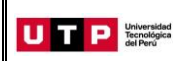

#### **PRESENTACIÓN**

La Guía del Ingresante 2020 CICLO – AGOSTO tiene como objetivo brindar a todos los postulantes las indicaciones necesarias para acceder a los resultados del Examen de Admisión, así como información sobre los pagos a realizar, registro matrícula y procedimientos administrativos.

Los trámites y consultas con respecto a este proceso deben ser realizados en el Portal de Admisión admision.utp.edu.pe para que sean correcta y oportunamente atendidos, además podrás descargar los reglamentos de la Universidad. La matrícula implica, automáticamente, la conformidad de la información contenida en dichos reglamentos.

### **A. RESULTADOS DEL EXAMEN DE ADMISIÓN**

Verifica tu ingreso en la página web [www.utp.edu.pe](http://www.utp.edu.pe/) el mismo día de la aplicación del examen desde las 10:00 pm. Ingresa con tu número de DNI y tu fecha de nacimiento. Ingresa con tu número de DNI y tu fecha de nacimiento.

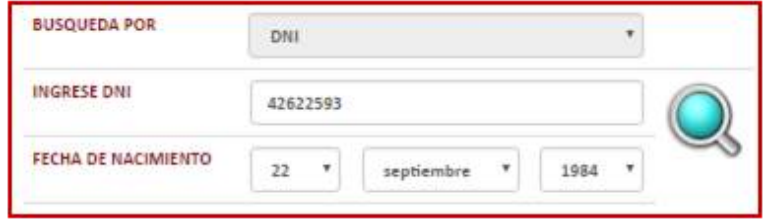

Descarga los siguientes documentos:

- Constancia de Ingreso
- Guía del Ingresante
- Formato de Costo
- Instructivo para acceder al correo UTP
- $\bullet$  Instructivo para visualizar tu horario de clases

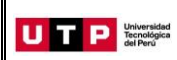

### **B. PAGOS A REALIZAR**

- Realiza el pago de la Matrícula y Programa de Salud Estudiantil (PSE) durante las fechas indicadas en el Formato de Costo.
- Si necesitas factura, únicamente por los derechos de Admisión, Matrícula y/o Programa de Salud Estudiantil, solicítala en el Portal de Admisió[n admision.utp.edu.pe](https://admision.zendesk.com/)
- Los derechos administrativos pagados en el proceso de admisión y otros pagos realizados antes de la matrícula, no están sujetos a devolución.
- Realiza todos los pagos con tu número de DNI. Si utilizas un número de DNI diferente al registrado en el formato de costo, la Universidad no se hará responsable por los trámites y/o gestiones necesarias para regularizar dichos pagos.
- Son improcedentes las devoluciones de los pagos de matrícula y PSE, a menos que los motivos sean responsabilidad de UTP.

# **C. PROCESO DE MATRÍCULA**

 La universidad registrará tus horarios dentro de las franjas horarias del turno elegido al momento de tu inscripción.

Las franjas horarias establecidas por la universidad son:

**Diurno:** Lunes a sábado 7:00 a 17:00 horas **Nocturno:** Lunes a Viernes 17:00 a 21:30 horas y sábados 14:00 a 22:30 horas **Súper Nocturno:** Lunes a Viernes 18:30 a 21:30 horas y Sábados 17:00 a 21:30 horas

- Visualiza tu horario desde el 10 de junio ingresando al Portal del Estudiante [\(portalestudiante.utp.edu.pe\)](https://portalestudiante.utp.edu.pe/). Revisa el instructivo en la publicación de resultados del Proceso de Admisión.
- Si realizas tus pagos de matrícula después del **11 de agosto**, tu matrícula estará sujeta a disponibilidad de vacantes.
- Si deseas modificar tu ciclo de inicio debes realizar una **Reserva de Vacante**, podrás solicitarla hasta el 30 de agosto registrando una solicitud en admision.utp.edu.pe.
- Inicio de clases: 24 de agosto

### **D. COSTOS DE LAS PENSIONES**

**Carreras de Gestión y Humanidades:** Cuota base de S/ 565

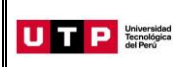

#### **Carreras de Ingeniería y Arquitectura:**

Cuota base de S/ 615

# **E. CALENDARIO DE PAGOS**

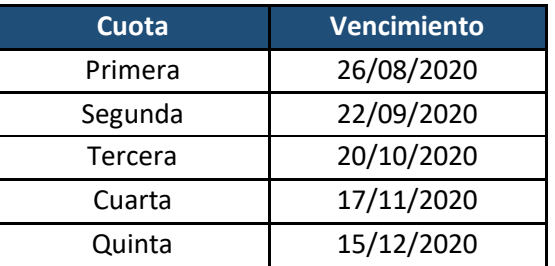

# **F. CALENDARIO DE TRÁMITES:**

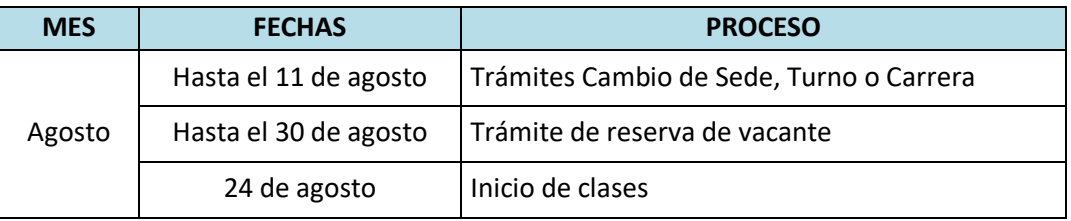

(\*) Este calendario puede variar según la fecha de ingreso.

- Realiza tus trámites en el Portal de Admisión admision.utp.edu.pe
- En el Portal de Admisión encontrarás los requisitos para cada uno de los trámites disponibles.

### **G. BENEFICIOS POR PRONTO PAGO Y PAGO AL CONTADO**

Si efectúas el **pago hasta un día hábil antes de la fecha de vencimiento** (sin considerar domingos ni feriados) obtendrás el siguiente descuento por pronto pago**:**

- **5%** si realizas el pago en los bancos: Scotiabank y BBVA (en ventanilla o por internet).
- **2.5%** si realizas el pago en los bancos: Interbank, Banco de Crédito (en ventanilla o por internet) y caja de la Universidad **(sólo en efectivo).**

Si efectúas el pago total del periodo lectivo, obtendrás **10% de descuento**. Realiza el pago en efectivo y en la caja de la Universidad **hasta un día hábil antes del vencimiento de la 1 a cuota**.

La tasa de interés para las moras sobre pensiones no pagadas no podrá superar la tasa de interés interbancario dispuesta por el Banco Central de Reserva del Perú.

Cualquier pago en ventanilla de los bancos está sujeto al cobro de una comisión por parte de la entidad financiera, que es asumida por el alumno.

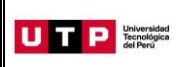

# **H. MATRÍCULA EN LOS CURSOS DE NIVELACIÓN**

Las notas obtenidas en las secciones que conforman en Examen de Admisión dan lugar a que el postulante admitido tenga que matricularse o no en las asignaturas de Nivelación.

# **CARRERAS DE GESTIÓN Y HUMANIDADES**

# **CARRERAS DE ADMINISTRACIÓN Y NEGOCIOS**

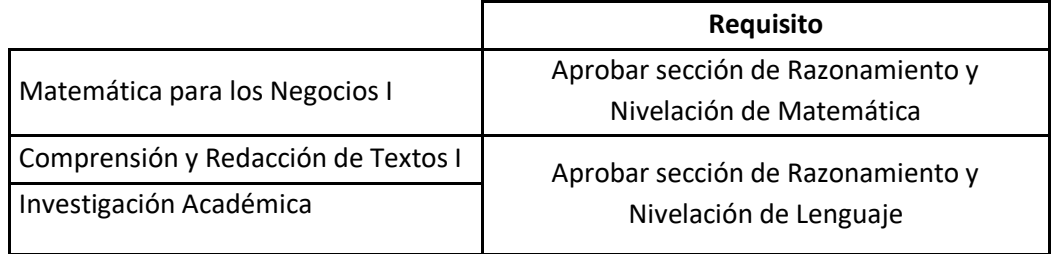

### **CARRERA DE CONTABILIDAD**

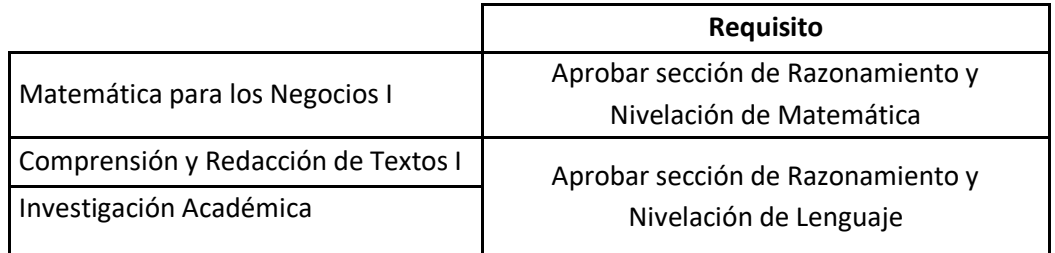

### **CARRERAS DE HUMANIDADES**

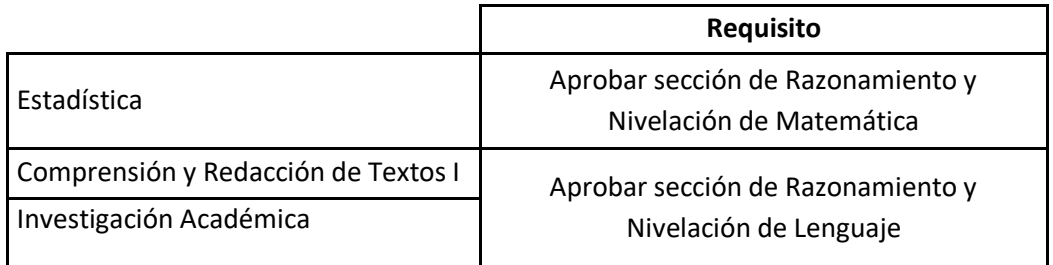

# **CARRERAS DE CIENCIAS DE LA SALUD**

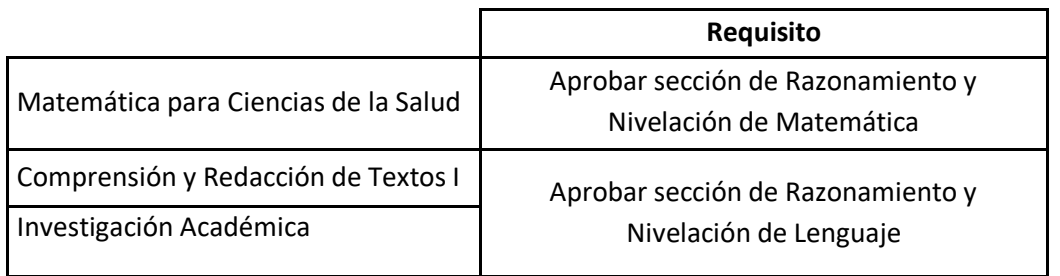

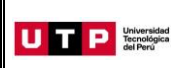

# **CARRERAS DE INGENIERÍA**

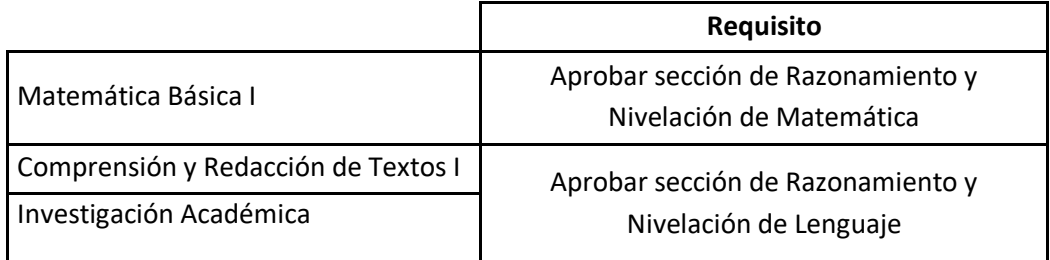

# **I. EXONERACIÓN DEL PROGRAMA DE SALUD ESTUDIANTIL**

**Del 24 al 29 de agosto** tramita la exoneración del Programa de Salud Estudiantil (PSE). Para ello, realiza el siguiente procedimiento:

- 1. Registra una solicitud en el Portal de SAE en Línea sae.utp.edu.pe utilizando el tipo de trámite "Exoneración del PSE".
- 2. Adjunta la documentación que sustente que cuentas con un seguro o EPS:
	- o Si perteneces a EsSalud o cuentas con una EPS, adjunta la boleta de pago del mes inmediato anterior (si no eres el titular de la EPS deberás presentar una constancia).
	- o Si perteneces a las Fuerzas Armadas o Policía Nacional del Perú, adjunta una copia de tu carné.
	- o Si perteneces al Seguro Integral de Salud SIS, adjunta la constancia de estar activo.
- 3. Verifica en tu correo la confirmación de registro del trámite y el número de ticket generado.
- 4. Si la exoneración del PSE es aceptada, la UTP realizará la transferencia del monto pagado durante tu ingreso a tus cuotas pendientes.

# **J. PROGRAMA DE AVANCE UNIVERSITARIO (PAU)**

El Programa de Avance Universitario está dirigido a los ingresantes por Examen de Admisión, Buen Rendimiento Académico o Egresados de Innova Schools que en los resultados de las evaluaciones rendidas se indique que debe llevar o Nivelación de Redacción o Nivelación de Matemática o ambos y para aquellos que desean llevarlo como reforzamiento.

Para el proceso de Admisión del Ciclo 2020 – Agosto, la universidad ofrecerá un ciclo PAU cuyo **inicio de clases es el 22 de junio**:

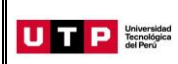

#### **Proceso de inscripción:**

- $\triangleright$  Pagar previamente los derechos de matrícula y programa de salud estudiantil. La universidad no procederá a inscribirlo si es que se registra y no hay realizado el pago correspondiente.
- Registrarte en la página de publicación de resultados del proceso de admisión: <http://webprojects2.utp.edu.pe/publicacionweb/Publicacion.aspx>
- $\triangleright$  En el formulario deberás leer atentamente y aceptar las condiciones del proceso para dar inicio a tu inscripción.
- $\triangleright$  Completar tus datos personales y elegir el turno de estudios (Mañana, tarde o noche).
- $\triangleright$  Recuerda que es importante mantener tu número de celular y correo activos ya que allí enviaremos la confirmación de tu matrícula en la fecha indicada en las condiciones del proceso.

#### **Importante:**

 $\triangleright$  El PAU es opcional y gratuito la primera vez que el alumno lo lleva. Si desaprueba o se retira y desea volver a llevarlo, deberá pagar lo siguiente:

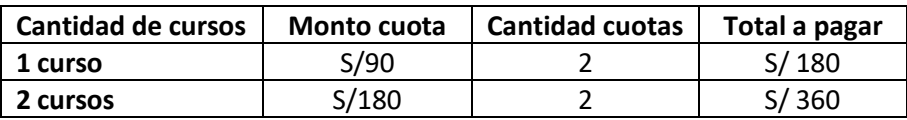

### **K. BECAS Y DESCUENTOS:**

Para acceder a la información de becas y requisitos, ingresar al Portal del Servicio de Atención al Estudiante: <https://saeutp.zendesk.com/hc/es/articles/360030456832>